## 已选自定义成员优先级设置

已选自定义成员是指被当前多维分析引用的自定义成员,包括多维数据集级别的自定义成员和局部自定义成员。

当多维分析中某一区域存在两个或多个自定义成员的计算规则时,需要设置自定义成员的优先级,以保证该区域计算结果的正确性。

多维分析设置入口

在"多维分析定制"界面工作区的"已选自定义成员"节点选择自定义成员,属性面板显示该自定义成员的优先级设置项。

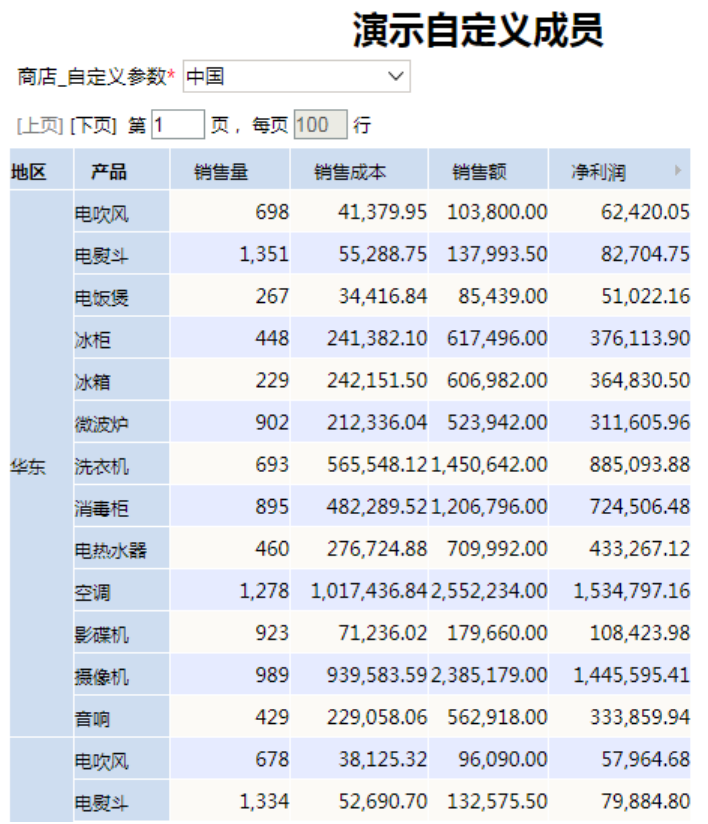

والتعابة

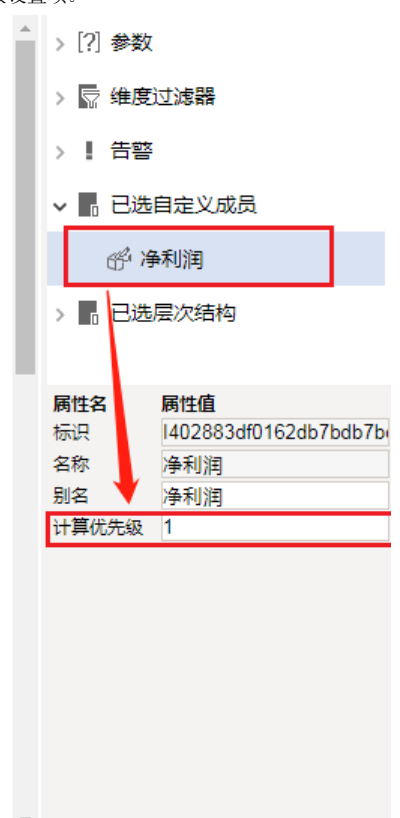

## 多维探索设置入口

在多维探索属性区内点击已选的自定义成员,在计算优先级的文本框内进行修改即可。

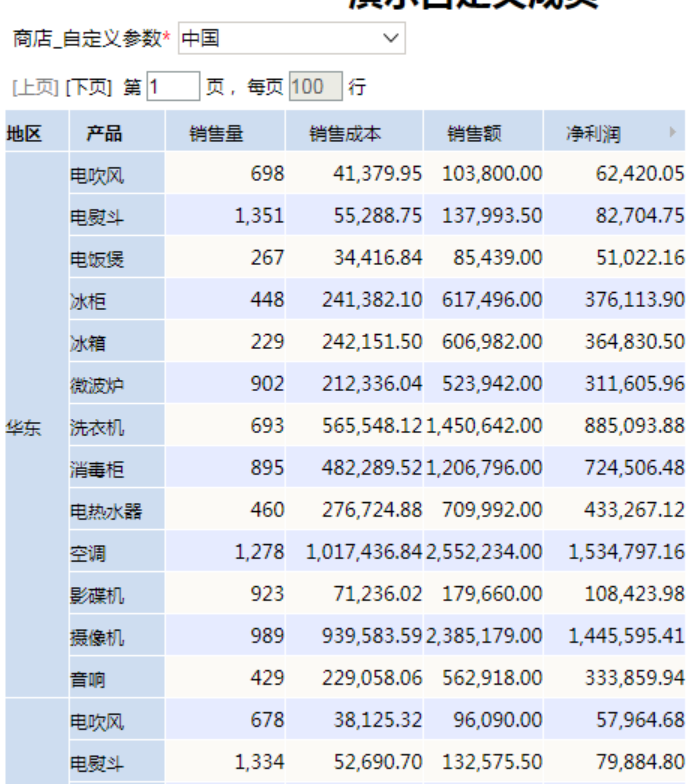

**瀋宗白宗ツ成島** 

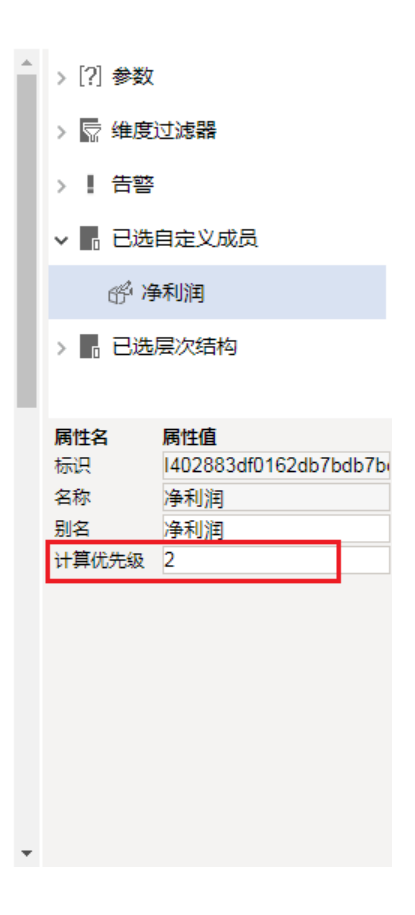

## 参考示例: [如何设置多维分析自定义成员优先级?](https://history.wiki.smartbi.com.cn/pages/viewpage.action?pageId=27001311)

## 功能说明

优先级的数字越小,则该自定义成员越先被执行;但有可能与多维数据集中已定义的计算成员优先级相冲突,此时应该将自定义成员的优先级设置大一些, 确保能有效得到执行。如: 多维数据集中已有计算成员A、B,在Smartbi前端新增自定义成员SelfMember=A-B,则SelfMember的优先级数字应该大过A、B的优 先级数字,以确保A、B的值计算出来后再来计算SelfMember的值。